# Programmieren II Java-Docs & Deployment

Alexander Fraser

fraser@cl.uni-heidelberg.de

(Based on material from Oracle and T. Bögel)

[http://www.oracle.com/technetwork/java/javase/](http://www.oracle.com/technetwork/java/javase/documentation/index-137868.html) [documentation/index-137868.html](http://www.oracle.com/technetwork/java/javase/documentation/index-137868.html)

July 3, 2014

## 1 [Javadocs](#page-2-0)

- [Introduction](#page-3-0)
- **[Writing Doc Comments](#page-7-0)**
- [Tag Conventions](#page-19-0)

## 2 [Deployment](#page-24-0)

- **JAR** files
- [Working with the manifest file](#page-32-0)
- [Apache Ant](#page-38-0)

## 1 [Javadocs](#page-2-0)

#### [Introduction](#page-3-0)

- **[Writing Doc Comments](#page-7-0)**
- [Tag Conventions](#page-19-0)

#### 2 [Deployment](#page-24-0)

- **JAR** files
- [Working with the manifest file](#page-32-0)
- <span id="page-2-0"></span>■ [Apache Ant](#page-38-0)

## Two ways of writing docs

- API specifications (Java Platform API Specification)
- <span id="page-3-0"></span>**Programming guide documentation**

# 1. API Specification (most commonly used)

- Ideally: all assertions required to do **clean-room implementation**
- API specification: defined by *documentation comments* in source code
- Extended documentation in separate files
- Describes contracts, no implementation details
- Exceptions must be set apart
- Clear error behavior
- API should be enough to write **Unit Tests**

## 2. Programming Guide Documentation

- **Programming guide: examples, definition of common terms,** metaphors, description of implementation
- Contribute to developer's understanding
- Should be separated from doc comments in the source code
- Example: Java Tutorials

# **Terminology**

## API docs or API specs

- Descriptions of the API
- Target audience: programmers
- Automatically extractable from the source code

#### Doc comments

Special comments to indicate Java Docs:  $/**$  . . .  $*/$ 

#### Javadoc

**JDK** tool that generates API documentation

## Source files

- Source code files for java classes
- Package comment files
- Overview comment files
- Format for doc comments: HTML
- **E** Comments precede corresponding constructor, method or declaration
- <span id="page-7-0"></span>Two parts: **description** followed by **tags**

```
/**
* Returns an Image object that can be painted on the screen.
* The url argument must specify an absolute {@link URL }.
* The name is a specifier that is relative to the url.
* <p>
* This method always returns immediately, whether or not the
* image exists. When this applet attempts to draw the image on
* the screen, the data will be loaded. The graphics primitives
* that draw the image will incrementally paint on the screen.
*
* @param url an absolute URL: the location of the image
* @param name the location of the image, relative to the url
* @return the image at the specified URL
* @see Image
\star/
public Image getImage (URL url, String name) {
        try {
            return getImage (new URL (url, name));
        } catch ( MalformedURLException e ) {
```
## Doc comment – Example II

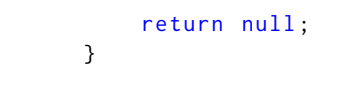

}

- Each line is indented to align with code below the comment
- The first line contains the *begin-comment delimiter* ( $\left/ \ast \ast \right)$
- **Leading asterisks are optional**
- $\blacksquare$  First sentence: short summary
- Inline tag {@link URL}: hyperlink pointing to documentation of URL class
- $\blacksquare$  Paragraphs are separated by  $\langle p \rangle$
- Blank comment line between description and tags
- First line beginning with an "©" ends description
- **Last line: end-comment delimiter**  $(*/)$
- Limit any doc-comment line to 80 characters

#### First sentence

- First sentence: summary sentence
- First sentence is used for package/class or member summaries
- "Crisp and informative sentences that can stand on their own"
- Sentence ends at first period that is followed by a white space

## Problematic white spaces

```
/**
 * This is a simulation of Prof . Knuth 's MIX computer .
 */
```
 $\rightarrow$  first sentence ends at "Prof."

#### Solution: HTML code for white spaces

```
/**
* This is a simulation of Prof .& nbsp ; Knuth 's MIX computer .
*/
```
# Descriptions III

## Distinguishing overloaded methods

- First sentence should distinguish overloaded methods
- Example:

```
/**
* Class constructor .
*/
foo() {
  ...
/*** Class constructor specifying number of objects to create .
 */
foo(int n) {
  ...
```
#### **Hints**

- Description should be complete enough for conforming implementors
- Specs should be complete, include boundary conditions and value ranges
- Description should be implementation-independent

## Automatically inherited/duplicated comments

- When a method in a **class** overrides a method in a **superclass**
- When a method in an **interface** overrides a method in a **superinterface**
- When a method in a **class** implements a method in an **interface**
- If java doc is defined in sub-class: docs are not copied

## *<*code*>* style

- Use  $\langle \text{code}\rangle$ ...  $\langle \text{code}\rangle$  for key words and names
- **Java** key words
- Package names, class names
- Method names, interface names, field names
- Argument names
- Code examples

## In-line links

- In-line links:  ${Qlink target}$  tag
- Not necessary to add links for all API names in a doc comment
- Use links if user might actually want to click on it for more information
- Only for the **first occurrence** of each API name

## Some style hints

- Omit parentheses for the general form of methods and constructors Example: "The add method enables you to insert items."
- OK to use phrases instead of complete sentences, in the interests of brevity
- Use 3rd person instead of 2nd person
- Method descriptions should begin with a verb phrase
- Add description beyond the API name

#### @param

- $\blacksquare$  @param required for every parameter
- **Followed by the name of the parameter**
- First noun in the description: data type of the parameter
- Data type starts with a lowercase letter
- Example: @param ch the character to be tested

#### @return

- Required for every method that returns something other than void
- <span id="page-19-0"></span>Whenever possible: state return values for **special** cases

## @author

- None, one or multiple @authors
- Not included in the API specification
- Only visible in the source code

## @deprecated

- Tell the user when the API was deprecated
- Name possible replacements

#### @throws

- Should be included for any checked exception
- **E** Frrors should not be documented
- Example:

```
/**
* @throws IOException If an input or output
* exception occurred
*/
public void f() throws IOException {
   // body
}
```
## Package-level comments

- Each package can have its own package-level doc comment source file
- File name: package-info.java
- **E** Location: in the source directory along with all  $*$ , java files

#### Javadoc

- Documentation generator for generating API docs in HTML format from Java source code
- $\blacksquare$  In Eclipse: Project  $\rightarrow$  Generate Javadoc
- $\blacksquare \rightarrow \blacksquare$  standard doclet
- Adjust Destination and additional settings

Doclet

- Modifies content and format of documentation
- Usually: sufficient to use the built-in doclet
- Documentation for doclets: http://download.java.net/idk8/ [docs/technotes/guides/javadoc/index.html](http://download.java.net/jdk8/docs/technotes/guides/javadoc/index.html)

#### 1 [Javadocs](#page-2-0)

- [Introduction](#page-3-0)
- **[Writing Doc Comments](#page-7-0)**
- **[Tag Conventions](#page-19-0)**

#### 2 [Deployment](#page-24-0)

- **JAR** files
- [Working with the manifest file](#page-32-0)
- <span id="page-24-0"></span>■ [Apache Ant](#page-38-0)
- Bundles multiple files into a single archive file
- Typically: class files & auxiliary resources

**Benefits** 

- **Security**: JARs can be digitally signed
- **Compression**: content in JAR files is compressed
- <span id="page-25-0"></span>Packaging for **extensions**: JAR files can be added to other programs easily
- JAR files are packaged with ZIP file format
- **This allows for compression, archiving, decompression and unpacking**
- JAR files can be created with the *Java Archive Tool* (in the JDK)

#### Common operations

#### **Operation Command**

Viewing the contents of a JAR file jar tf jar-file Extracting the contents of a JAR file  $\qquad$  jar xf jar-file Extracting specific files from a JAR file jar  $xf$  jar-file archived-file(s) Running application (JAR file)<sup>a</sup>

allses MainClass

```
Creating a jar file in the same is given the set of the creating a jar cfe jar-file MainClass input-file(s)
                                                java -jar app.jar
```
# Creating a jar file

## Basic command format

jar cfe jar-file MainClass input-file(s)

- c: create a file
- f: output should be a file
- e: entrypoint, the class whose main method should be run (optional)
- **1** jar-file: name of the resulting jar file
- **n** input-files: space-separated list of one or more files that should be included in JAR file.

Directories are added recursively.

Adds a default manifest file to path META-INF/MANIFEST.MF

#### Parameters

- 0: do not compress the content
- v: verbose
- m: include manifest information from an existing manifest file

## Basic command format

jar tf jar-file

- $\blacksquare$  t: view the table of contents of the jar file
- $\blacksquare$  f: input is a file
- $\blacksquare$  jar-file: name of the jar file to be read
- $\bullet$  v (optional): additional information about file size and modification dates

## Basic command format

jar xf jar-file [archived-file(s)]

- x: *extract* files from the jar archive
- $\blacksquare$  f: input is a file
- $\blacksquare$  jar-file: name of the jar file to be extracted
- $\blacksquare$  archived-file(s) (optional): space-separated list of the files to be extracted from the archive

## Basic command format

- jar uf jar-file input-file(s)
	- $\blacksquare$  u: *update* existing jar file
	- $\blacksquare$  f: input that should be updated is a file
	- jar-file: existing jar-file that should be updated
	- $\blacksquare$  input-file(s): space-delimited list of one or more files that you want to add to the jar file

## Basic command

java -jar jar-file

- Runtime environment needs to know **which class to execute**
- This is done by adding a Main-Class: classname header to the Manifest file with the e parameter when creating the jar file, or by explicitly creating a manifest

## Manifest file

- Manifest file contains information about files packaged in a jar file
- Meta information about a jar file
- Only one manifest per jar file
- Path of the manifest file: META-INF/MANIFEST.MF
- **Format of entries: (header: value) pairs**

## Default manifest (without e option)

<span id="page-32-0"></span>Manifest-Version: 1.0 Created-By: 1.7.0\_09 (Oracle Corporation)

## Basic command to modify default manifest

jar cfm jar-file manifest-addition input-file(s)

- manifest-addition: path of existing text file whose contents you want to add to the jar file's manifest
- manifest-addition is a plain text file that contains the desired additions

## Specifying the start class

- Add this to the manifest file: Main-Class: classname
- Class needs to have a *main* method
- Create a jar file with the modified manifest file
- $\blacksquare \rightarrow$  start class is executed with the command java -jar jar-name
- Reference classes in other JAR files from within a JAR file
- Add this to the manifest file: Class-Path: jar1-name jar2-name directory-name/jar3-name

#### Exporting your java project as a jar file

- Export  $\rightarrow$  Runnable JAR file
- Launch configuration: entry point (starting class with a main method)

If Jar files can be signed to verify that the content has not changed

## General workflow

- **1** Programmer signs a jar file
- 2 Jar file can be verified by a user
- 3 Documentation: [http://docs.oracle.com/javase/tutorial/](http://docs.oracle.com/javase/tutorial/deployment/jar/signing.html) [deployment/jar/signing.html](http://docs.oracle.com/javase/tutorial/deployment/jar/signing.html)
- Java-based build tool
- Acronym for "Another Neat Tool"
- Similar to *make*
- <span id="page-38-0"></span>■ Apache project. Download and information: <http://ant.apache.org/>
- build.xml in a directory defines targets that can be executed
- Tasks for an Ant script
	- Compiling the source files
	- Creating a jar file for deployment
	- Cleaning up temporary files

## Preparing your project

- Create your source directory: mkdir src
- Create a HelloWorld class in src/test/HelloWorld.java

# Basic build file

```
\langle ? \times m1 \rangle version="1.0" encoding="ISO-8859-1"?>
< project name = " MyTask " basedir = " . " default = " jar " >
     < target name = " clean " description = " Delete all generated
         files " >
          < delete dir = " classes " / >
          < delete file = " MyTasks . jar " / >
     \langle/target>
     < target name = " compile " description = " Compiles the Task " >
          < javac srcdir = " src " destdir = " classes " / >
     \langle/target>
     < target name = " jar " description = " JARs the Task " >
          < jar destfile = " MyTask . jar " basedir = " classes " / >
     \langle target >
```
</ project >

## XML header

*<*?xml version="1.0" encoding="ISO-8859-1"?*>*

Standard XML header

## Project element

*<*project name="MyTask" basedir="." default="jar"*>*

- Specifies the name of the project
- Base/root directory
- Specifies the *default* target

#### **Targets**

```
< target name = " clean " description = " Delete all generated files " >
    < delete dir = " classes " / >
           < delete file = " MyTasks . jar " / >
      </ target >
```
- One target represents one task
- Target has a name and description
- Within target element: tasks and operations provided by Ant
- Overview of available ant tasks: <https://ant.apache.org/manual/tasksoverview.html>

## javac

- Compile source files in directory srcdir to destdir
- classpath option: classpath to be used

## jar

- Creates the jar file specified with destfile
- basedir: directory with files that should be included in the jar file
- manifest: the manifest file to use

# Using properties and defining dependencies

- Same value is used repeatedly: we should use variables
- Variables in Ant: properties
- Properties can be used within the build file with  $f$  name }

## Defining properties

```
<property name="src.dir" value="src"/>
<property name="classes.dir" value="classes"/>
```
#### **Dependencies**

- **target elements can contain an optional depends attribute to show** that another target needs to run before the target
- E.g. *<*target name="jar" depends="compile"*>*

```
\langle ? \times m1 \rangle version="1.0" encoding="ISO-8859-1"?>
< project name = " MyTask " basedir = " . " default = " jar " >
    \langle > \rangle< property name = " classes . dir " value = " classes " / >
    < target name = " clean " description = " Delete all generated
         files">
         < delete dir = " ${ classes . dir } " failonerror = " false " / >
         < delete file = "${ ant . project . name } . jar " / >
    \langle/target>
    < target name = " compile " description = " Compiles the Task " >
         < mkdir dir = " ${ classes . dir } " / >
         < javac srcdir = " ${ src . dir } " destdir = " ${ classes . dir } " / >
    \langle target >
```

```
< target name = " jar " description = " JARs the Task " depends = "
    compile " >
```

```
< jar destfile = " ${ ant . project . name }. jar " basedir = " ${
              classes.dir}"/>
     </ target >
</ project >
```
## Running the build process

ant [target]

- ant without any target runs the default target
- If a target is specified, this target (and optionally dependencies) is executed

## The Java Tutorial

Lesson: Packaging Programs in JAR Files <http://docs.oracle.com/javase/tutorial/deployment/jar/>

Oracle Technology Network How to Write Doc Comments for the Javadoc Tool [http://www.oracle.com/technetwork/java/javase/](http://www.oracle.com/technetwork/java/javase/documentation/index-137868.html) [documentation/index-137868.html](http://www.oracle.com/technetwork/java/javase/documentation/index-137868.html)

Ullenboom, Ch.

Java ist auch eine Insel. (Ch. 19.3 & 19.4) Galileo Computing, 10th edition, 2012.